## Bunkyo Library Free Wi-Fi の使い方

※下図は、スマートフォン画面ですが、PCでも同様の手順です

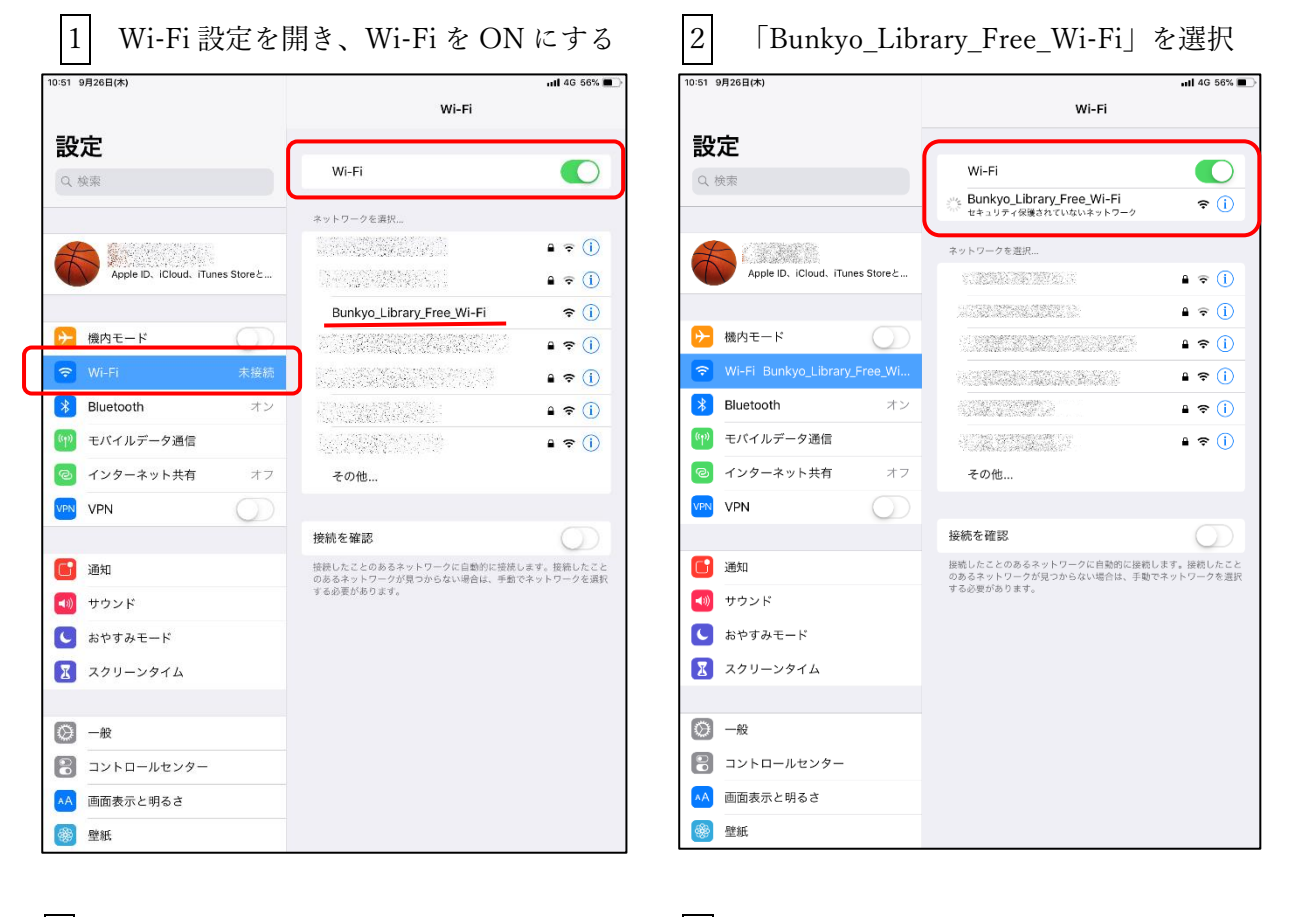

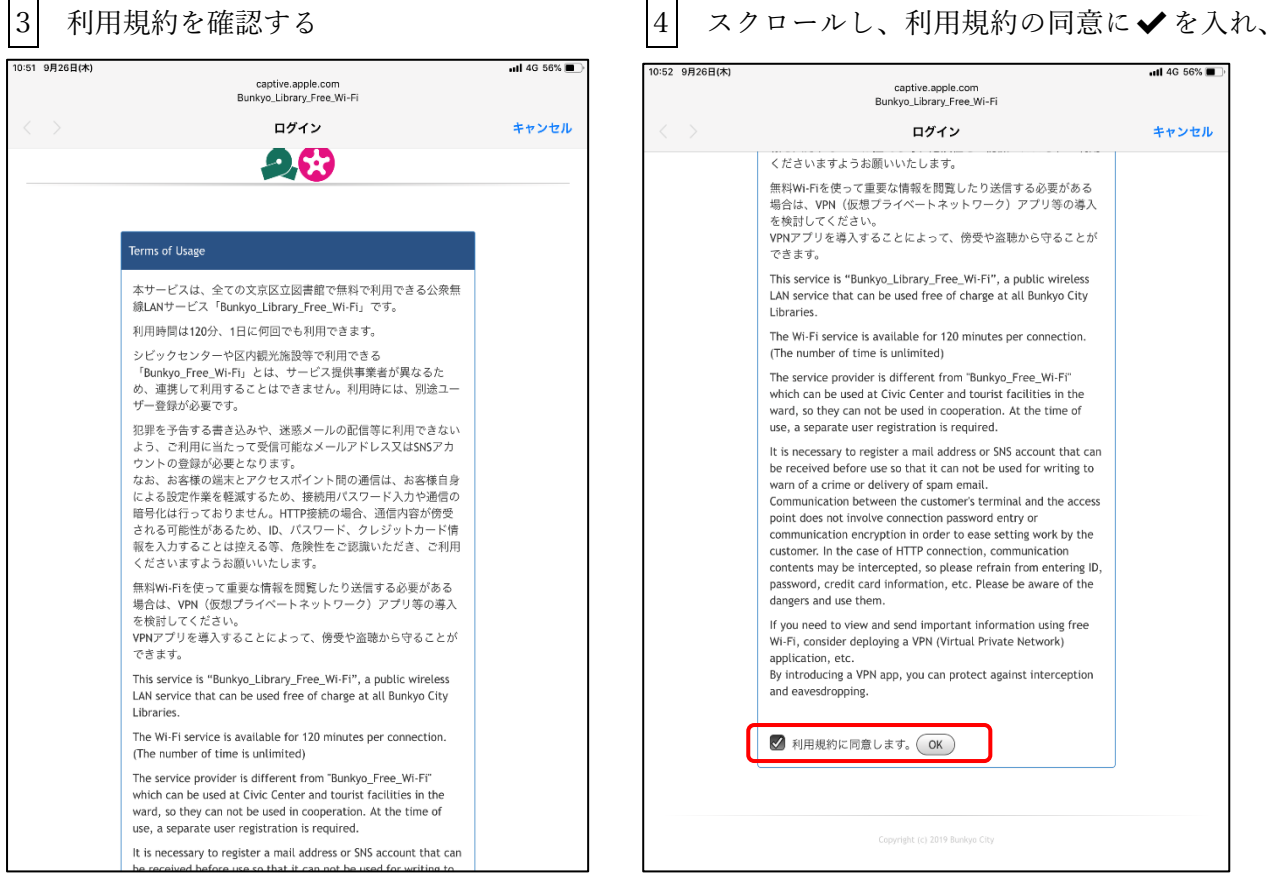

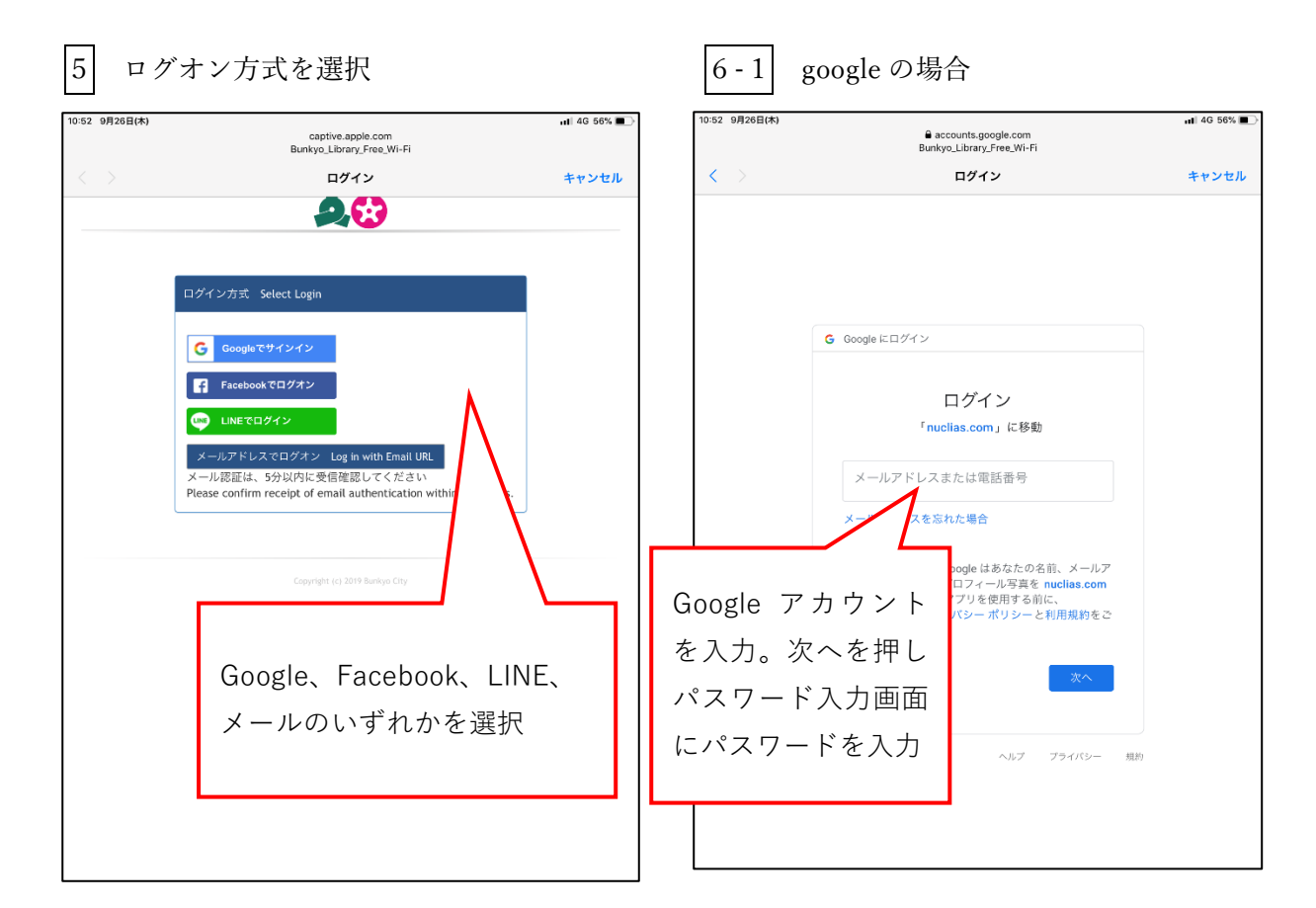

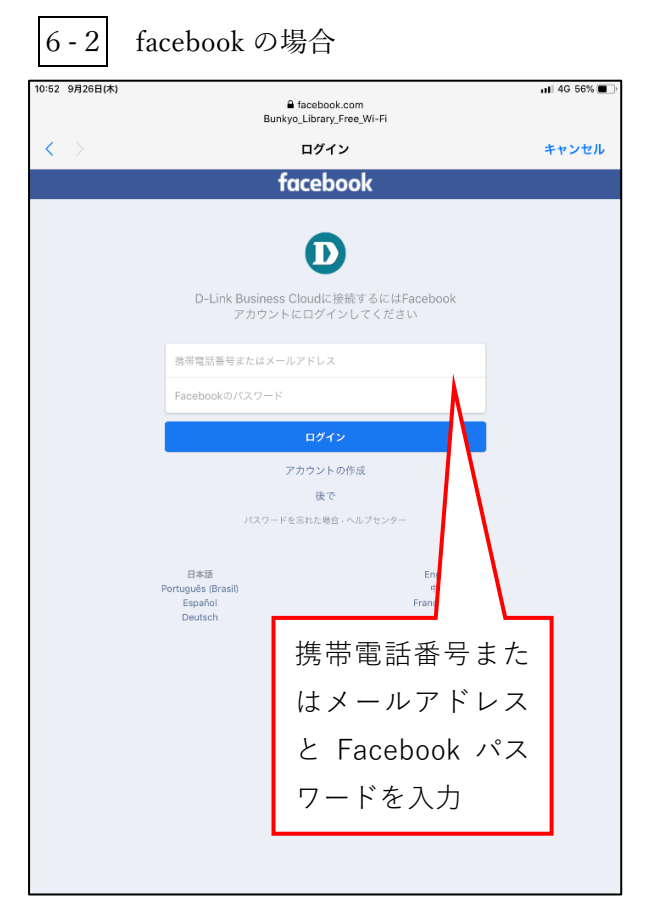

## 6-3 LINE の場合

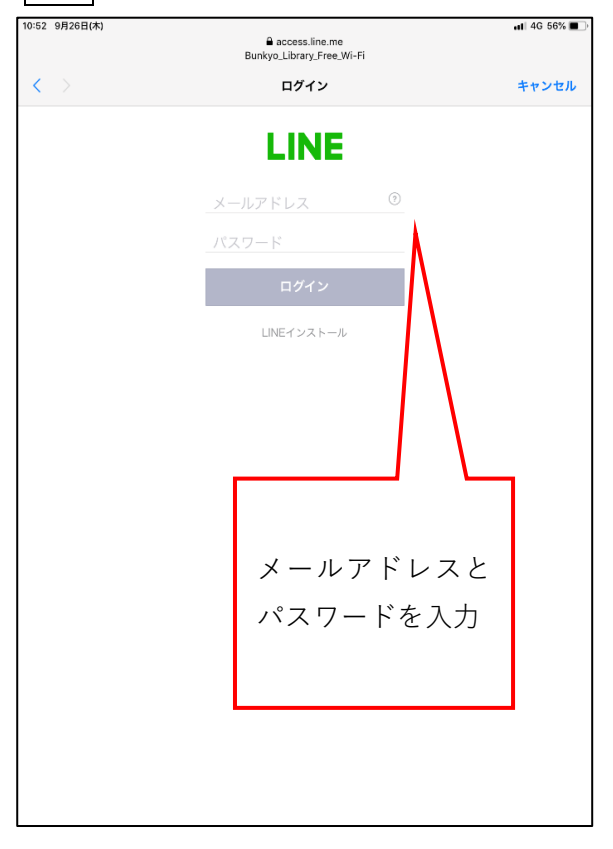

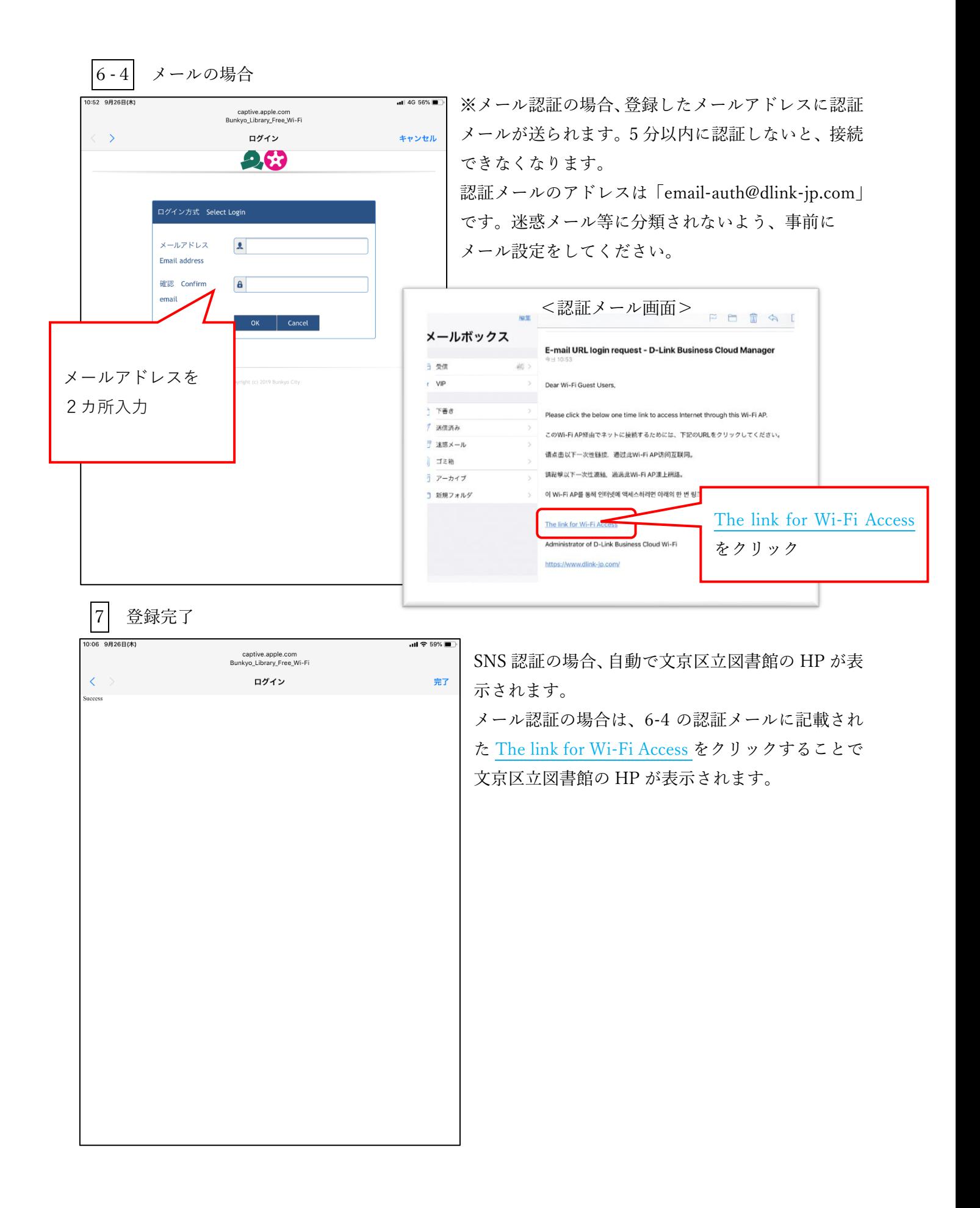